# Práctica 1. Exploración de datos I. Soluciones.

Universidad de Alcalá. Curso 2023-24.

Estadística (650008). Grado en Biología sanitaria.

Actualizado: 2023-10-05

# **Introducción**

Trabajaremos con una tabla de datos procedente de una muestra de 1000 mujeres que participaron en un estudio sobre osteoporosis. El fichero contiene algunas variables auxiliares en las columnas iniciales, pero nosotros nos vamos a fijar en estas.

- edad (en años).
- peso (en  $kg$ ).
- talla (altura en cm).
- imc (índice de masa corporal)
- bua (resultado de la exploración densitométrica)
- clasific (normal / osteopenia / osteoporosis)
- menarqui (edad primera menstruación, en años)
- edad\_menop (edad inicio menopausia, en años)
- menopausia (sí, no)
- tipo de menopausia
- nivel educativo

# **Organiza tu entorno de trabajo**

• Para leer los datos, copia, pega en tu script y ejecuta este código

```
mi_url = "https://marcos-marva.web.uah.es/CursoSanitaria/practicas/datos/osteoporosis.csv"
osteoporosis = read.table(file = mi_url,
                      sep = "\t", dec = ",", header = TRUE)
```
• En la próxima práctica aprenderemos cómo leer datos de ficheros.

En lo que sigue, recuerda que para acceder a los datos en las columnas del data.frame que has creado en el paso anterior puedes utilizar la notación nombre\_tabla\$nombre\_variable.

#### **Ejercicio 1**

Para la variable tipo\_men:

1. **¿De qué tipo es la variable?** El resumen

**summary**(osteoporosis**\$**tipo\_men)

## Length Class Mode ## 1000 character character

muestra que es cualitativa nomial, no hay orden alguno en los niveles del factor.

2. **Usa la función unique() para determinar cuántos valores distintos toma**

**length**(**unique**(osteoporosis**\$**tipo\_men))

#### ## [1] 5

3. **Construye las tablas de frecuencias absolutas y relativas.**

```
table(osteoporosis$tipo_men)
##
## AMBAS HISTERECTOMIA NATURAL
## 79 63 544
## NO MENOPAUSIA/NO CONSTA OVARIECTOMIA
## 303 11
table(osteoporosis$tipo_men)/nrow(osteoporosis)
##
## AMBAS HISTERECTOMIA NATURAL
## 0.079 0.063 0.544
## NO MENOPAUSIA/NO CONSTA OVARIECTOMIA
## 0.303 0.011
```
4. **Para esta variable, ¿tienen sentido las tablas de frecuencias acumuladas? En caso afirmativo, construyelas.** Aunque técnicamente se puede calcular, no aporta mucha información porque los valores que se acumulan (suman) no se refieren a valores de la variable ordenados.

5. **Representa las frecuencias absolutas en un diagrama de barras.**

**barplot**(**table**(osteoporosis**\$**tipo\_men), cex.names = .5)

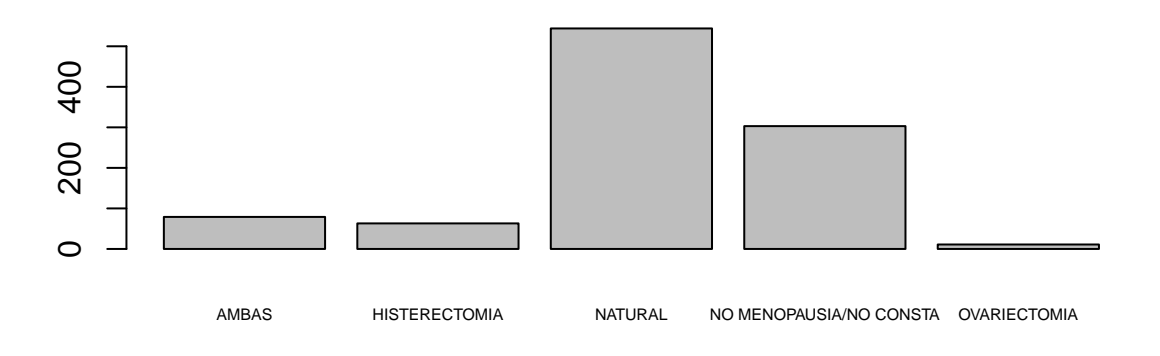

6. **¿Qué medida de centralización usarías? Calcula su valor.** La moda, se puede obtener a partir de la tabla de frecuencias absolutas

# **Ejercicio 2**

Para la variable nivel\_ed:

1. **¿De qué tipo es la variable?** Vamos a explorar la variable

**summary**(osteoporosis**\$**nivel\_ed)

## Length Class Mode ## 1000 character character

y observamos que es cualitativa ordenada. 2. **¿Cuántos valores distintos toma?**

**length**(**unique**(osteoporosis**\$**nivel\_ed))

## [1] 5

#### 3. **Construye las tablas de frecuencias absolutas y relativas.**

```
# frecuencias absolutas
table(osteoporosis$nivel_ed)
```
#### ##

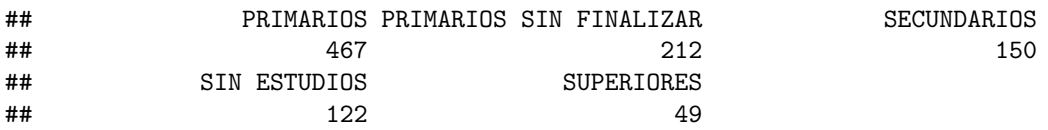

Dividir cada frecuencia entre el número de filas. La función nrow las calcula por ti y, si luego cambias las dimensiones de la tabla (imagina que añades/eliminas datos) el cálculo se actualiza automáticamente

*# frecuencias relativas* **table**(osteoporosis**\$**nivel\_ed)**/nrow**(osteoporosis)

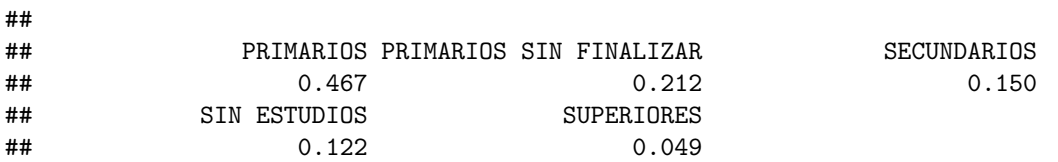

4. **Construye ahora las tablas de frecuencias absolutas y relativas acumuladas.** La función cumsum calcula la suma acumulada de cada valor de la variable

*# frecuencias absolutas acumuladas* **cumsum**(**table**(osteoporosis**\$**nivel\_ed))

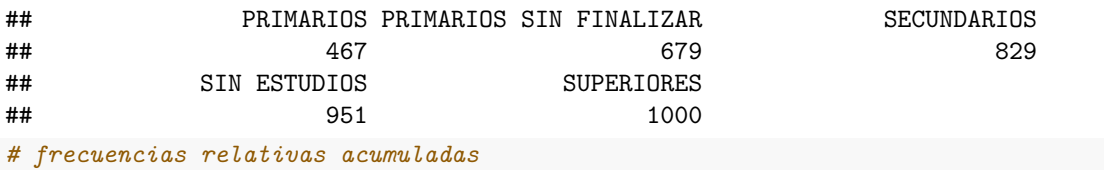

**cumsum**(**table**(osteoporosis**\$**nivel\_ed))**/nrow**(osteoporosis)

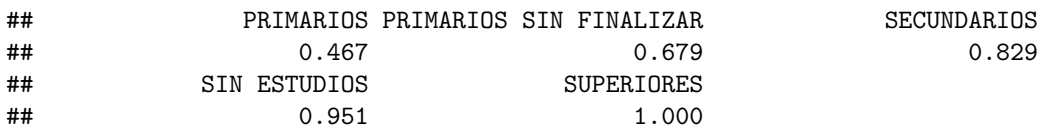

**¿Tienen sentido esas tablas?** Las frecuencias acumuladas tienen más sentido cuando los valores de la variable están ordenados de menor a mayor (fíjate en que ahora están ordenados alfabéticamente, es lo que hace r por defecto). Ahora podrías decir, por ejemplo (segunda tabla) que el 82.9% de las mujeres de la muestra tienen estudios secundarios, primarios, o primarios sin finalizar, pero NO puedes afirmar que ese número de mujeres tenga, como mucho estudios secundarios, porque no incluye a los individuos sin estudios.

#### **Ejercicio 3**

Para la variable menarqui:

1. **¿De qué tipo es la variable?** Vamos a explorar la variable

```
summary(osteoporosis$menarqui)
```
## Min. 1st Qu. Median Mean 3rd Qu. Max. ## 8.00 12.00 13.00 12.71 14.00 17.00

y observamos que es cuantitativa. Se trata de tiempo (en años), que en principio es continua. Sin embargo, **unique**(osteoporosis**\$**menarqui)

#### ## [1] 12 13 14 10 11 15 9 16 17 8

resulta que toma pocos valores y todos son números enteros, por lo que optamos por tratarla como una variable discreta.

2. **1. Determina cuántos valores diferentes toma** Igual que hicimos antes,

**length**(**unique**(osteoporosis**\$**menarqui))

## [1] 10

3. **Calcula el recorrido.** La variable variable varía entre los valores

```
range(osteoporosis$menarqui)
```
## [1] 8 17

y su recorrido es

**max**(osteoporosis**\$**menarqui) **- min**(osteoporosis**\$**menarqui)

#### ## [1] 9

4. \*\* Calcula la media y la desviación típica muestral.\*\* Podemos hacer

**mean**((osteoporosis**\$**menarqui))

## [1] 12.707

y, para la desviación típica muestral

**sd**(osteoporosis**\$**menarqui)

## [1] 1.552921

ten en cuenta que R da, por defecto, la desviación típica muestral; de hecho, estás trabajando con una muestra. Si quieres obtener la desviación típica poblacional:

```
media_menarq = mean(osteoporosis$menarqui)
sqrt(sum((osteoporosis$menarqui - media_menarq)ˆ2)/nrow(osteoporosis))
```
# ## [1] 1.552144

verás que en este caso la diferencia es pequeña, porque se divide o bien entre 1000 o bien entre 999. Para tamaños muestrales más pequeños, la diferencia sí es apreciable.

5. **Tabla de frecuencias absolutas, relativas, acumuladas y relativas acumuladas.** Podemos reciclar el código de la anterior pregunta

**table**(osteoporosis**\$**menarqui)

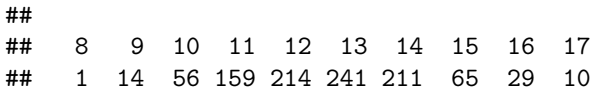

La primera fila indica los valores de la variable y la segunda su frecuencia (en este caso, absoluta). En cuanto a la tabla de frecuencias relativas

**table**(osteoporosis**\$**menarqui)**/nrow**(osteoporosis)

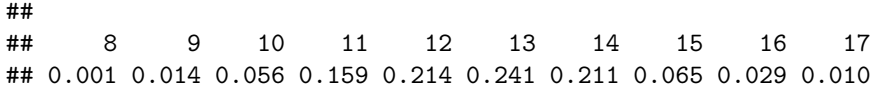

nos indica el peso (tanto por uno) que tiene cada uno de los valores en la muestra. Por ejemplo, la edad de 13 años tiene una frecuencia relativa de 0.241, es decir, se corresponde con un 24.1% de la muestra.

Las tablas de frecuencias acumuladas indican cuántos individuos (frec absolutas) o qué proporción de ellos (frec relativas) toman valores menores o iguales que uno dado.

```
cumsum(table(osteoporosis$menarqui))
```
## 8 9 10 11 12 13 14 15 16 17 ## 1 15 71 230 444 685 896 961 990 1000 **cumsum**(**table**(osteoporosis**\$**menarqui))**/nrow**(osteoporosis) ## 8 9 10 11 12 13 14 15 16 17

## 0.001 0.015 0.071 0.230 0.444 0.685 0.896 0.961 0.990 1.000

Por ejemplo:

- 444 mujeres tenían 12 o menos años.
- Un 44.4% de las mujeres tenían 12 o menos años (esa "coincidencia" se debe a que el tamaño muestral es 1000, la frecuencia absoluta.
- 6. **Representa las frecuencias absolutas con un gráfico.** Al tratarla como una variable discreta, lo indicado es un diagrama de barras (bar plot, en inglés)

**barplot**(**table**(osteoporosis**\$**menarqui), col = "tan")

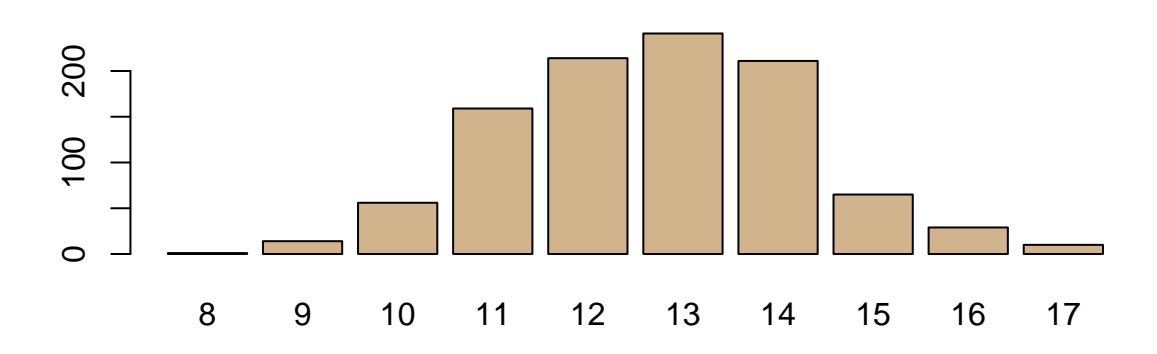

Ten en cuenta que, como se trata de una variable continua, podríamos eliminar los huecos que hay entre las barras:

```
barplot(table(osteoporosis$menarqui), col = "tan", space = 0,
        xlab = "Edad menarquia", ylab = "Frecuencia")
```
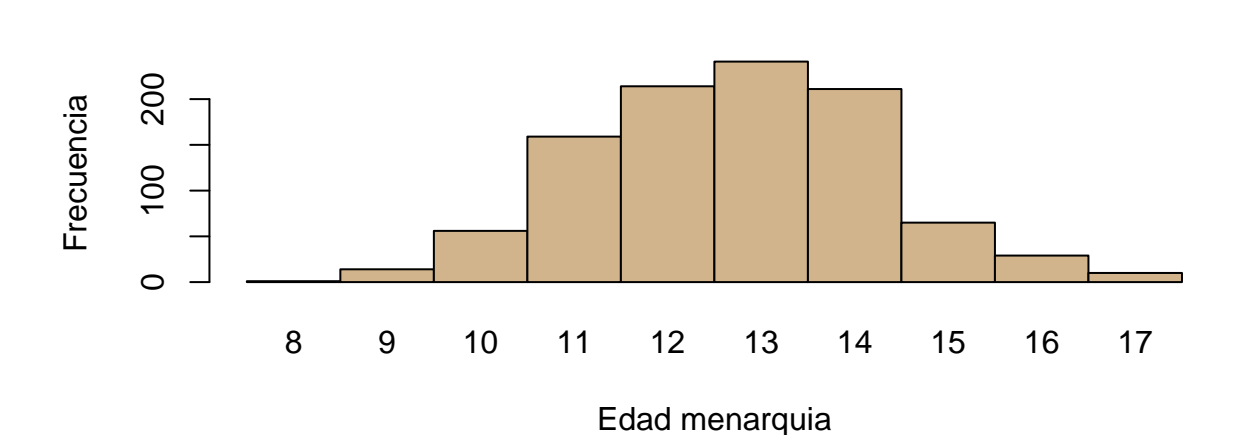

#### **Ejercicio 4**

**Para la variable imc:**

#### **Casi todo se puede resolver reciclando las órdenes usadas antes**

1. **¿De qué tipo es la variable?** Las unidades  $(kg/m^2)$  sugieren que es continua. Observar los 10 primeros valores que toma la variable

**head**(osteoporosis**\$**imc, 10)

## [1] 24.80 22.94 25.64 30.09 22.72 21.97 33.18 22.87 24.23 28.83

corrobora que se trata de una variable continua.

### 2. **¿Cuántos valores distintos toma?**

```
length(unique(osteoporosis$imc))
```
## [1] 643

```
3. Recorrido.
```
**range**(osteoporosis**\$**imc)

## [1] 17.21 48.39

El recorrido abarca

**max**(osteoporosis**\$**imc) **- min**(osteoporosis**\$**imc)

## [1] 31.18

unidades.

4. **Calcula el imc medio y la desviación típica muestral de las edades.**

Usamos ahora las funciones mean y sd

**mean**(osteoporosis**\$**imc)

## [1] 28.10776

**sd**(osteoporosis**\$**imc)

## [1] 4.717925

5. **Tabla de frecuencias absolutas.**

**table**(osteoporosis**\$**imc)

##

## 17.21 17.58 18.16 18.82 19.13 19.15 19.2 19.72 20 20.07 20.09 20.31 20.32 ## 1 1 1 1 1 1 1 1 1 1 1 1 1 ## 20.4 20.43 20.53 20.54 20.58 20.6 20.69 20.7 20.72 20.78 20.83 20.89 20.96 ## 1 1 1 1 1 1 1 1 1 1 1 1 2 ## 21.05 21.08 21.09 21.17 21.23 21.25 21.27 21.29 21.3 21.34 21.36 21.41 21.44 ## 1 2 1 1 1 1 1 1 3 2 1 2 2 ## 21.45 21.48 21.51 21.52 21.55 21.56 21.6 21.61 21.63 21.67 21.71 21.75 21.77 ## 2 1 1 1 1 1 1 1 1 1 1 1 1 ## 21.78 21.88 21.91 21.93 21.94 21.97 22.03 22.04 22.06 22.07 22.15 22.17 22.21 ## 2 1 2 1 2 2 3 2 5 2 1 1 1 ## 22.23 22.31 22.35 22.37 22.38 22.39 22.4 22.41 22.43 22.44 22.48 22.49 22.5 ## 2 1 1 1 2 1 1 1 4 1 1 2 1 ## 22.51 22.59 22.6 22.63 22.66 22.67 22.68 22.72 22.74 22.76 22.83 22.85 22.86 ## 1 1 2 1 3 1 1 2 1 1 1 1 3 ## 22.87 22.89 22.94 22.95 23.01 23.03 23.05 23.11 23.15 23.19 23.22 23.24 23.25 ## 1 1 5 2 1 1 2 1 2 3 1 1 1 ## 23.28 23.29 23.31 23.32 23.33 23.34 23.37 23.42 23.43 23.44 23.47 23.5 23.51 ## 1 1 4 1 1 3 1 4 4 2 1 1 2 ## 23.53 23.59 23.61 23.62 23.63 23.68 23.73 23.8 23.81 23.83 23.87 23.9 23.92 ## 2 2 1 2 1 1 5 1 1 3 1 1 1 ## 23.94 23.98 24 24.01 24.02 24.03 24.06 24.09 24.12 24.13 24.15 24.16 24.17 ## 3 1 1 4 1 3 2 2 1 1 1 1 1 ## 24.23 24.24 24.25 24.3 24.31 24.34 24.35 24.38 24.39 24.4 24.44 24.45 24.46 ## 2 4 1 1 1 1 3 1 1 1 1 2 2 ## 24.51 24.52 24.53 24.54 24.65 24.67 24.74 24.75 24.76 24.77 24.78 24.79 24.8 ## 1 1 1 1 1 2 1 1 1 1 2 1 3 ## 24.84 24.86 24.88 24.95 24.96 24.97 24.99 25 25.03 25.07 25.08 25.09 25.1 ## 3 1 3 1 1 2 2 3 1 2 2 2 3 ## 25.11 25.21 25.22 25.24 25.26 25.27 25.28 25.3 25.31 25.32 25.34 25.35 25.36 ## 1 1 1 2 1 1 1 1 1 2 1 2 1 ## 25.39 25.4 25.44 25.49 25.53 25.56 25.57 25.58 25.59 25.63 25.64 25.65 25.67 ## 2 1 4 1 2 2 1 1 5 6 5 2 2 ## 25.71 25.72 25.75 25.78 25.8 25.81 25.83 25.84 25.85 25.88 25.89 25.91 25.92 ## 2 1 1 5 1 1 1 2 5 2 2 1 1 ## 25.95 25.96 25.97 25.98 26.01 26.02 26.03 26.04 26.05 26.06 26.11 26.14 26.17 ## 1 2 7 1 1 1 2 1 1 1 1 1 4 ## 26.19 26.2 26.22 26.24 26.29 26.3 26.31 26.32 26.35 26.37 26.4 26.42 26.43 ## 2 1 5 1 2 2 3 1 2 3 2 1 1 ## 26.44 26.48 26.49 26.5 26.57 26.58 26.64 26.66 26.67 26.7 26.71 26.72 26.74 ## 1 1 2 4 2 1 3 1 3 1 2 1 1 ## 26.75 26.78 26.81 26.84 26.85 26.9 26.91 26.95 26.98 26.99 27.03 27.04 27.05 ## 4 1 1 1 1 3 3 1 1 1 1 2 3

## 27.06 27.07 27.1 27.11 27.12 27.13 27.14 27.16 27.18 27.19 27.2 27.21 27.24 ## 2 1 2 1 1 1 1 1 2 1 1 1 2 ## 27.26 27.27 27.29 27.31 27.32 27.33 27.34 27.36 27.38 27.39 27.41 27.43 27.44 ## 1 1 2 1 1 1 6 1 1 1 4 4 1 ## 27.46 27.47 27.48 27.51 27.53 27.54 27.55 27.56 27.58 27.59 27.62 27.63 27.64 ## 1 3 2 4 1 1 1 1 3 2 1 1 2 ## 27.68 27.69 27.7 27.73 27.74 27.75 27.76 27.77 27.78 27.79 27.82 27.83 27.84 ## 3 2 2 2 1 1 1 2 2 1 1 2 1 ## 27.85 27.89 27.93 27.94 27.96 27.97 27.99 28 28.01 28.04 28.07 28.08 28.12 ## 3 2 2 1 1 1 2 1 3 3 1 1 2 ## 28.13 28.15 28.19 28.2 28.23 28.25 28.3 28.31 28.35 28.36 28.38 28.4 28.41 ## 2 1 1 2 1 2 3 1 3 1 1 1 2 ## 28.42 28.44 28.46 28.48 28.51 28.52 28.55 28.57 28.58 28.62 28.63 28.64 28.65 ## 1 3 2 1 1 1 2 1 1 1 1 1 1 ## 28.67 28.69 28.72 28.73 28.76 28.77 28.8 28.83 28.84 28.86 28.88 28.89 28.91 ## 3 1 1 2 5 1 2 3 1 1 1 1 1 ## 28.93 28.96 29 29.01 29.03 29.04 29.05 29.06 29.07 29.09 29.14 29.22 29.24 ## 3 2 1 3 1 1 3 1 2 3 4 2 4 ## 29.27 29.3 29.34 29.38 29.41 29.43 29.44 29.49 29.52 29.53 29.55 29.56 29.59 ## 1 3 1 2 3 3 1 1 2 1 3 1 1 ## 29.6 29.62 29.63 29.64 29.67 29.69 29.74 29.82 29.86 29.9 29.91 29.92 29.94 ## 1 4 1 1 2 1 2 3 3 4 2 1 1 ## 29.97 30 30.08 30.09 30.11 30.16 30.18 30.24 30.26 30.27 30.3 30.38 30.39 ## 2 3 1 1 1 1 1 1 2 1 2 1 2 ## 30.4 30.41 30.42 30.43 30.44 30.46 30.47 30.48 30.49 30.57 30.58 30.59 30.61 ## 1 2 1 2 2 1 1 2 1 1 1 1 2 ## 30.63 30.66 30.67 30.7 30.73 30.76 30.77 30.78 30.79 30.82 30.84 30.85 30.86 ## 3 1 1 1 1 2 1 2 1 2 1 1 2 ## 30.9 30.99 31.02 31.05 31.08 31.12 31.14 31.16 31.18 31.2 31.22 31.23 31.24 ## 1 1 1 1 2 1 2 1 1 2 1 3 3 ## 31.25 31.3 31.33 31.35 31.38 31.48 31.53 31.56 31.58 31.59 31.61 31.62 31.63 ## 2 1 1 1 1 1 1 1 1 1 1 2 5 ## 31.64 31.65 31.81 31.82 31.83 31.84 31.85 31.88 31.93 31.97 31.98 32 32.01 ## 4 1 1 1 1 2 2 1 1 1 1 1 2 ## 32.02 32.03 32.05 32.16 32.19 32.21 32.24 32.26 32.3 32.31 32.32 32.37 32.39 ## 1 2 5 1 1 2 1 1 2 1 2 1 1 ## 32.41 32.45 32.46 32.47 32.68 32.69 32.77 32.78 32.86 32.89 32.98 33.03 33.05 ## 1 2 3 1 1 1 1 1 1 2 1 1 1 ## 33.11 33.18 33.2 33.24 33.25 33.29 33.3 33.31 33.33 33.46 33.47 33.5 33.51 ## 1 1 2 1 2 1 1 1 4 1 1 1 2 ## 33.56 33.59 33.65 33.67 33.69 33.73 33.74 33.76 33.77 33.89 33.9 33.98 34 ## 1 1 2 1 2 1 1 1 1 1 1 1 1 ## 34.11 34.13 34.21 34.23 34.24 34.25 34.28 34.38 34.47 34.48 34.6 34.61 34.63 ## 2 1 2 1 2 1 1 2 1 3 1 1 1 ## 34.65 34.68 34.72 34.82 34.84 34.87 34.93 34.96 34.97 35 35.16 35.21 35.31 ## 1 1 1 1 1 1 2 3 1 1 1 1 1 ## 35.34 35.38 35.42 35.44 35.5 35.52 35.56 35.57 35.59 35.67 35.69 35.7 35.8 ## 1 2 1 2 1 1 2 1 1 1 1 1 1 ## 35.85 36 36.03 36.1 36.11 36.14 36.2 36.26 36.33 36.4 36.52 36.65 36.73 ## 1 1 2 1 2 1 1 1 1 1 4 1 1 ## 36.92 36.98 37.11 37.22 37.25 37.39 37.44 37.5 37.52 37.53 37.61 37.66 37.72 ## 1 1 1 1 1 1 1 1 1 1 1 1 2 ## 38.05 38.34 38.46 38.57 38.62 38.71 38.76 38.82 38.96 39.35 39.76 39.91 40.03 ## 1 1 1 1 1 1 1 1 1 1 1 1 1

## 40.04 40.08 40.25 40.31 40.37 40.8 41.1 41.4 41.5 42.02 43 43.15 43.29 ## 1 1 1 1 1 1 1 1 1 1 1 1 1 ## 43.62 44.79 45.45 46.47 46.77 48.39 ## 1 1 1 1 1 1

Como los valores apenas se repiten, esta tabla no aporta información. Por eso hay que agrupar los datos en clases.

6. **Agrupa la variable en cinco clases de la misma longitud.** Para definir 5 clases (intervalos) necesitamos conocer 6 puntos (dibújalo y te convencerás). La siguiente función divide el recorrido de la variable en 5 clases de igual longitud y calcula a qué clase corresponde cada observación

```
clases.imc = cut(osteoporosis$imc, breaks = 5, include.lowest = TRUE)
```
El último argumento se usa para incluir el valor más pequeño (la clase más pequeña es un intervalo cerrado por ambos lados). Compara los primeros valores de imc con los primeros valores de clases.imc y verás la correspondecia

**head**(osteoporosis**\$**imc)

## [1] 24.80 22.94 25.64 30.09 22.72 21.97

```
head(clases.imc)
```
## [1] (23.4,29.7] [17.2,23.4] (23.4,29.7] (29.7,35.9] [17.2,23.4] [17.2,23.4] ## Levels: [17.2,23.4] (23.4,29.7] (29.7,35.9] (35.9,42.2] (42.2,48.4]

Ahora vasta hacer una tabla con clases.imc

```
table(clases.imc)
## clases.imc
## [17.2,23.4] (23.4,29.7] (29.7,35.9] (35.9,42.2] (42.2,48.4]
## 167 515 255 54 9
```
Esto tiene más sentido que con los valores sin agrupar

7. **Representa esas clases mediante un histograma.** Fíjate en que tenemos que indicar los puntos de corte de las clases. En este caso, el significado del argumento break es diferente del de que tiene en la función cut (ver ejercicio 2, apartado 6). Para indicar lospuntos decortegeneramos una sucesión con seq() que consta de 6 puntos, empezando y terminando en el mínimo y el máximo de imc

```
hist(osteoporosis$imc,
```

```
breaks = seq(from = min(osteoporosis$imc), to = max(osteoporosis$imc), length.out = 6),
col = "red", main = "Indice de masa corporal")
```
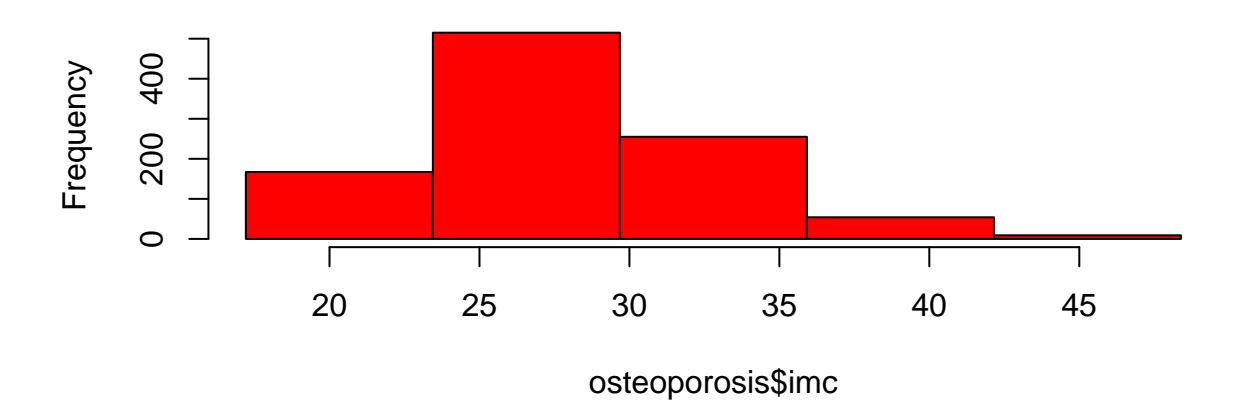

# **Indice de masa corporal**

8. **¿Qué porcentaje de los datos pertenece a cada clase?** Se trata de calcular la frecuencia relativa y multiplicar por 100

**table**(clases.imc)**/nrow**(osteoporosis)**\***100

```
## clases.imc
## [17.2,23.4] (23.4,29.7] (29.7,35.9] (35.9,42.2] (42.2,48.4]
## 16.7 51.5 25.5 5.4 0.9
```
9. **¿Entre qué valores se mueve el 80% central de la muestra?** La pregunta es equivalente a determinar los percentiles 10 y 90:

**quantile**(osteoporosis**\$**imc, probs = **c**(.1, .9))

## 10% 90% ## 22.476 34.480

10. **Calcula los cuartiles y el boxplot de esta variable e interpretalo** EL valor de los cuartiles lo obtenemos con

**quantile**(osteoporosis**\$**imc)

## 0% 25% 50% 75% 100% ## 17.2100 24.7975 27.5100 30.8200 48.3900

Así, el 25% de los individuos tiene un imc inferior a 24.8 o superior a 30.82 (por encima del tercer cuartil); la mitad de ellos está por debajo de 27.51 y la otra mitad por encima.

Se aprecia que la dispersión de la variable es menor en la mitad de individuos con menor imc (por debajo de la mediana) que en la mitad que más imc tiene (por encima de la mediana)

En cuanto al boxplot

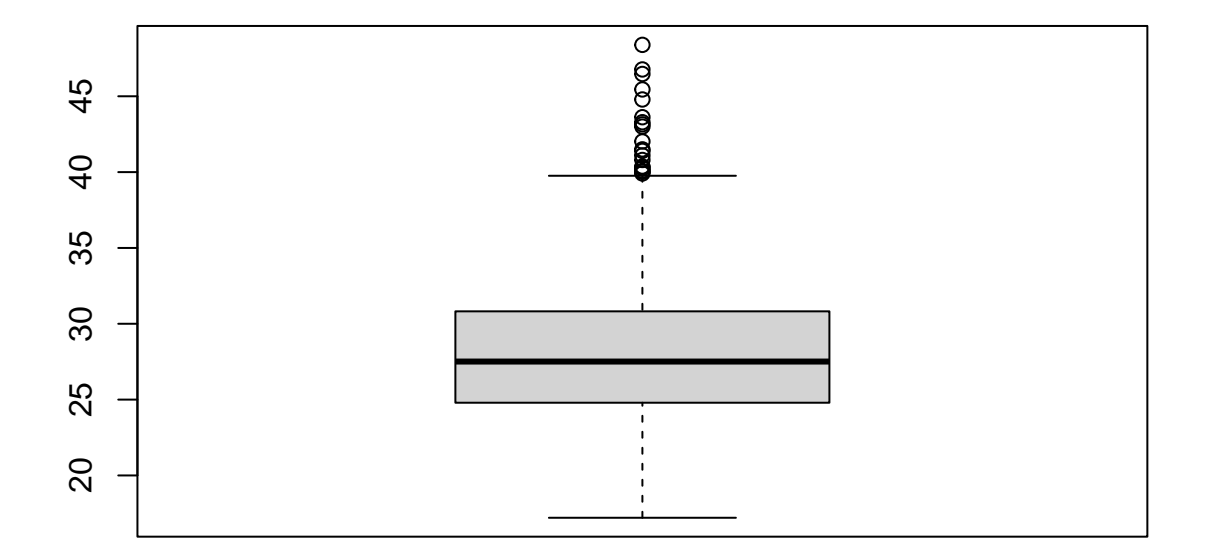

además de permitir visualizar lo ya comentado, añade la presencia de bastantes valores atípicos por encima del tercer cuartil.